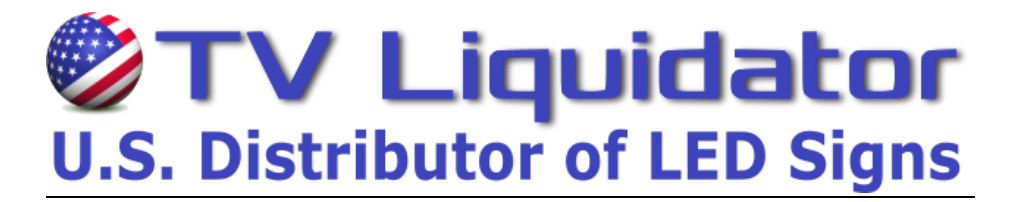

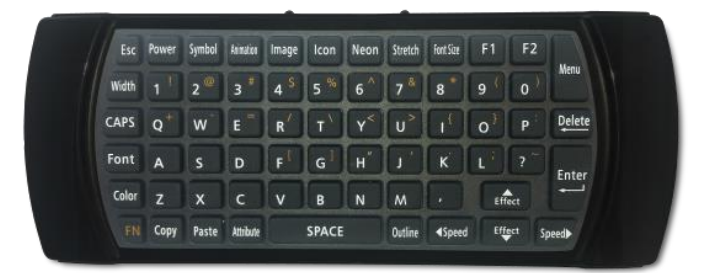

## **TO ADD THE GAS PRICE:**

Press the **[MENU]** button on the remote control. You will see (1. **Add MSG.** Once you see this, press **[ENTER]**on the remote control. Now you will see (1. **New MSG** press **[ENTER]** Now you will see (1. **Single line** press **[ENTER]**

"**INPUT YOUR MESSAGE"** will scroll across the screen. A *Blinking Cursor* will appear on the **left side** of the screen, which indicates the sign is ready for you to input your gas price.

**Only** Type in the first number of your gas price.

Once you Type in the **"first number"**, move the cursor **(blinking line)** to the left of that character with the left arrow / speed button. *(Blinking light in front of the first number)* Once the cursor **(blinking line)** is in front of the first number,

Press the **[COLOR]** button to *cycle thought the different color options.* Press the **[OUTLINE]** button **to** *cycle thought the different outline options.*

Now you can continue to inset your gas price**. For the decimal point symbol** (Press **[FN]** button one time then press **[K]** button for the point symbol, press **[FN] again** to return to the number characters). Continue to inset your gas price. **To insert a 9/10 symbol**, press **[ICON]** button, then scroll right with the speed button to choose the correct color and then press **[ENTER]** to insert 9/10 symbol. *To maximize display area press the [STRETCH] button.* 

Press **[ENTER]**, *Select a start effect will scroll across*. Now you will see (1. 3D). Scroll down to **(4. Gas Price),** press **[ENTER]** sign will then **scroll complete**. Sign will return to **(1. Add MSG)** press **[ESC]** button to exit and **review your message**.

> *If you have any questions or need further assistance program your sign. Contact TV Liquidator toll free 888-885-7740. Please have your invoice # and be in front of your sign when you call.*

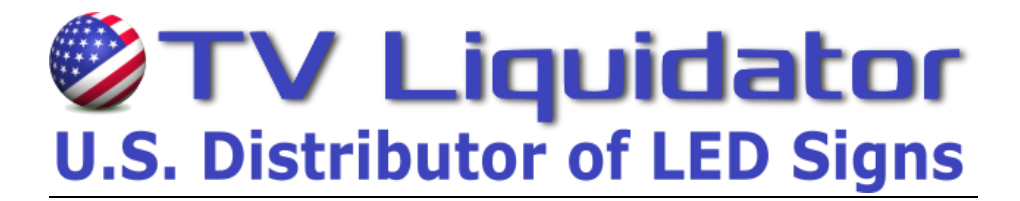

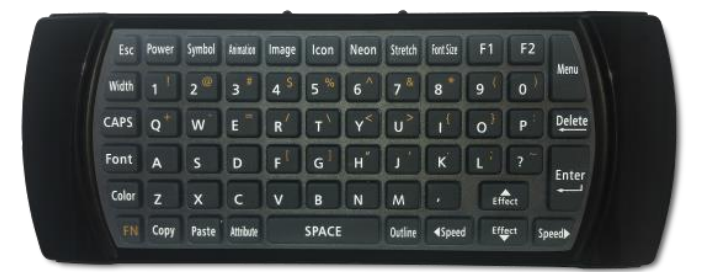

## **TO CHANGE/ MODIFY THE GAS PRICE:**

Press the **[MENU]** button on the remote control.

You will now see **1.Add MSG**, - Press the down **[EFFECTS]** button until you see **2.MOD MSG**

When you see **2.MOD MSG**, - press the **[ENTER]** button.

You will see a number 1 in the center of the gas price. - Press the **[ENTER]** button.

"**MODIFY YOUR MESSAGE"** will scroll across the screen. A *Blinking Cursor* will appear on the **left side** of the screen, which indicates the sign is ready for you to update your gas price.

If you want to keep the same format (meaning color and font) of the numbers, before modifying your message make sure to press the **[COPY]** button that is located at the bottom left of the remote control and then proceed with modifications.

Move the cursor **(blinking line)** to the right of that character with the right arrow / speed button and press the delete button and type in the new price.

Press the **[COLOR]** button to *cycle thought the different color options.* Press the **[OUTLINE]** button **to** *cycle thought the different outline options.*

When done Press the **[ENTER]** button, *Select a start effect will scroll across*.

Now you will see **(4. Gas Price), -** press **[ENTER]** sign will then **scroll complete**.

Sign will return to a number 1 in the center of the gas price. Press the press **[ESC]** button **twice (2X's)**, or **[MENU]** button **once (1)** to exit the menu and **review your gas price**.

> *If you have any questions or need further assistance program your sign. Contact TV Liquidator toll free 888-885-7740. Please have your invoice # and be in front of your sign when you call.*

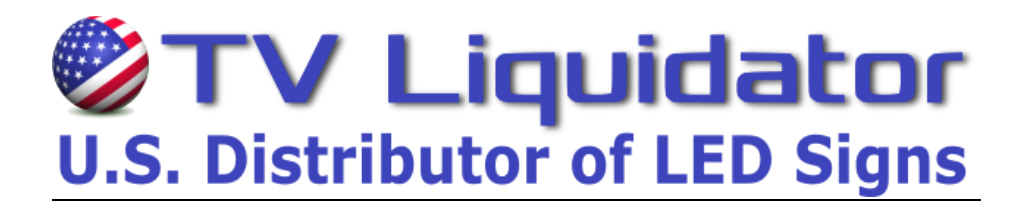

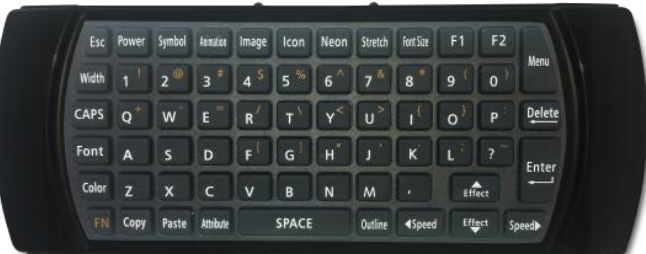

## **Insert a Password**

- 1. Hit the **[MENU]** button on the remote control
- 2. You will now see **1. Add MSG**, Press the down **[EFFECTS]** button until you see 7. Change Password
- 3. When you see **7. Change Password**, hit the **[ENTER]** button.

4. The sign will now ask you to input a password. After typing in password, press the **[ENTER]** button the remote. The sign will now ask you to insert the password again. When finished with the password, press **[ENTER].**

5. The sign will read Modified PWD when completed.

6. After the password is completed, you will see **7. Change Password**. When you see this message, hit the down arrow **[EFFECTS]** button to **8. User Setting** and press **[ENTER].**

7. You will now see **1. Timer**, hit the down arrow **[EFFECTS]** button to **3. Password Lock** and press **[ENTER].**

8. Once you press **[ENTER]**, the sign will say **[OFF]** which means the password is turned off. To turn it on, press the down arrow **[EFFECTS]** key to **[ON]** and press **[ENTER].** After pressing enter, you are finished with the password.

> *If you have any questions or need further assistance program your sign. Contact TV Liquidator toll free 888-885-7740. Please have your invoice # and be in front of your sign when you call.*